## **Guidelines to apply for Online Seat Allocation 2023-24**REQUIREMENTS

- 1. The E-mail ID used for registration for Entrance Exam should be used for login. This E-mail ID will be used for receiving all futurecorrespondence till the admission process is over and subsequently if admitted.
- 2. A Mobile Number to receive SMS based notifications/communications related to the online application, document verification & seat allocation etc. till the admission process is over and subsequently, if admitted.
- 3. Access to computer facilities with internet connectivity.
- 4. Access to an online payment facility/service such as ONLINE Payment mode:
  - Net Banking (NEFT on SBI & Others)
  - Credit card
  - ATM-cum-Debit card

Go to NIFT Admission Website - "<a href="http://niftadmissions.in/">http://niftadmissions.in/</a>" to register for NIFT Seat Allocation. Click on the link available on the Website.

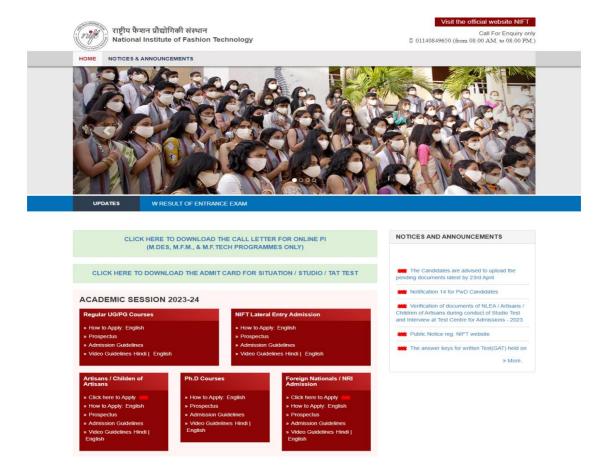

You will be redirected to the Seat Allocation portal shown below.

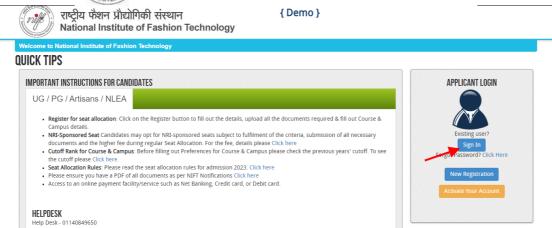

Click on **Sign In** button as shown above. Login popup will appear as shown below, Enter your **Username & Password** and then click on the **submit** button.

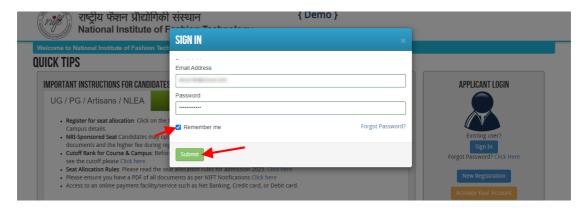

After successful Login, a Dashboard will appear on the screen, click on the "Register for Seat Allocation" button as shown in the screenshot below

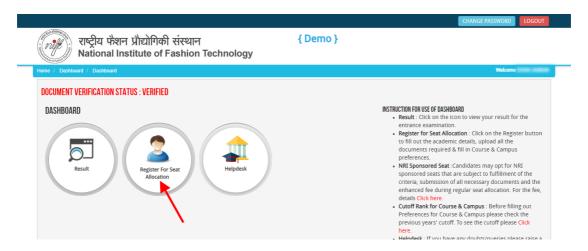

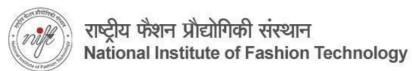

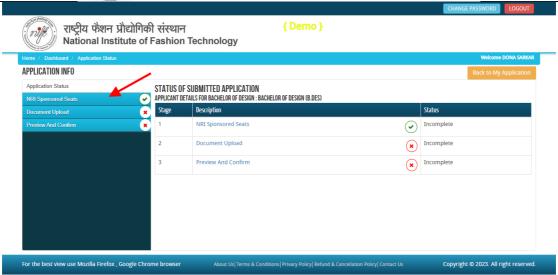

In the **Application Info** page click on **NRI Sponsored Seat option button** at left side menu. The **NRI Sponsored Seat option** will appear on the screen as shown below.

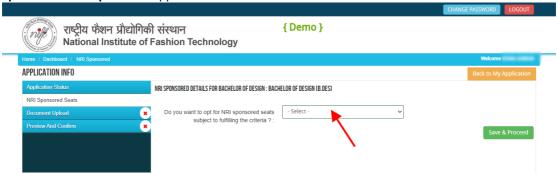

If you want to be considered for NRI sponsored seat please select "YES".

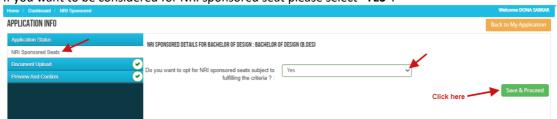

Please read carefully and make a note of the NRI Sponsored fee structure and requirement of documents before Confirming.

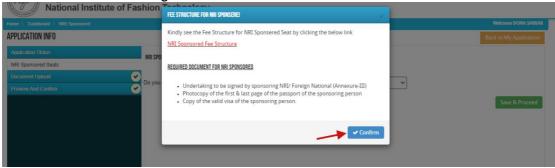

If you select " $\mathbf{NO}$ " you will not be considered for an NRI Sponsored seat during seat allocation.

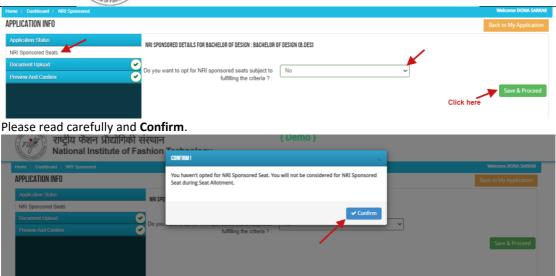

Note: This selection of opting for NRI Sponsored Seats is final and cannot be changed later.

After clicking on "Save & Proceed" icon **option**, the document Upload page will open. Here you have to upload relevant documents as required. Documents submitted earlier and verified are not required to be uploaded. Only documents relevant to your course/category will be shown. All documents are mandatory.

Document format should be jpeg, jpg, pdf and minimum file size should be 50 KB and maximum file size should be 4 MB. In case your Document does not have a reference / certificate number then by default put "12345" in the said field and proceed.

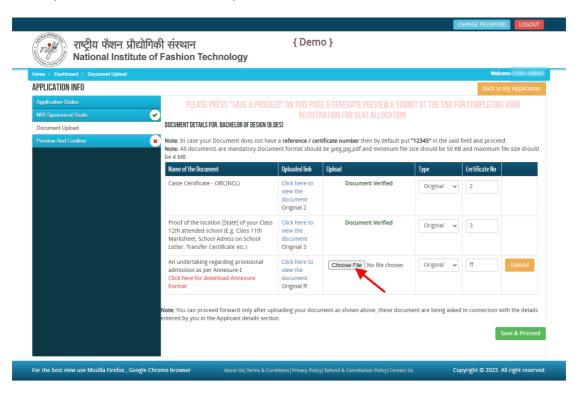

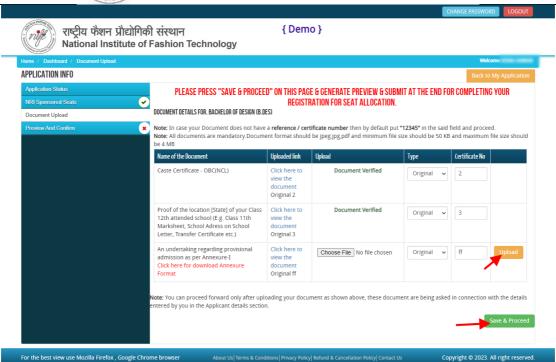

After uploading all the documents, click on the "Save & Proceed" button. A form confirmation page will appear on the screen. Here you can check all the details you have filled in. Tick the "I Confirm" checkbox and click on the "Confirm and Submit icon" as shown in the screenshot below.

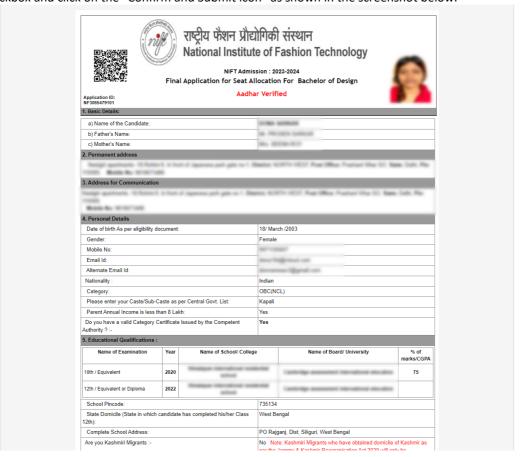

|                                                                                                    | No Note: Kashmiri Migrants who have obtained domicile of Kashmir as<br>per the Jammu & Kashmir Reorganisation Act 2020 will only be<br>considered.                                                                                    |
|----------------------------------------------------------------------------------------------------|----------------------------------------------------------------------------------------------------|
| Are you person with disability:                                                                              | No                                                                                                    |
| Do you have a unique Disability ID issued by the Department of<br>Empowerment of Person with disability ? :- | No                                                                                                    |
| Unique Disability ID:-                                                                                       | N/A Note: Unique Disability ID is mandatory for availing reservation under the PWD quota.If Unique Disability ID is not available then the benefit of this reservation quota will not be available.                                   |
| Whether your disability is such that it cause limitation in taking the exam $?$ :-                           | n N/A                                                                                                    |
| Whether Guide/Scribe is required at the Examination Centre? :-                                               | N/A Note: Scribe to be arrange by the candidate & detail to be send through mail to admissions@nift.ac.in on or before 31st December 2022.                                                                                            |
| Parent's Occupation:                                                                                         | Business                                                                                                    |
| Parent Annual Income :-                                                                                      | 240000                                                                                                    |
| Status of 12th Examination :-                                                                                | Passed Note: In case of appearing, kindly submit an undertaking as per<br>Annexure - I.                                                                                                    |
| Do you want to opt for NRI sponsored seats subject to fulfilling the criteria<br>-                           | No No                                                                                                    |
|                                                                                                    | on form are true, complete and correct to the best of my knowledge and<br>ligibility being detected before or after the examination, my candidature will<br>Prospectus - 2023 carefully and I hereby undertake to abide by the same I |
| Date of Registration for Seat Allocation: 15-04-202                                                          | 3                                                                                                    |
|                                                                                                    | Signature of the candidate                                                                                                    |
|                                                                                                    | Application ID: NF3065479101                                                                                                    |

If you want to make any changes, you can click on the "No I Want to make changes" icon.

**Note:** Basic data filled in during registration for Admission <u>cannot</u> be changed.

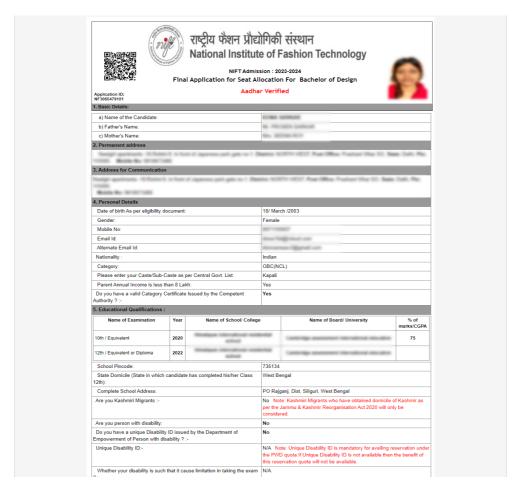

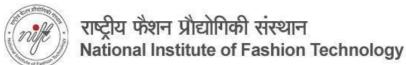

|                                                                                                    | N/A Note: Scribe to be arrange by the candidate & detail to be send through mail to admissions@nift.ac.in on or before 31st December 2022.                                                                                                    |
|----------------------------------------------------------------------------------------------------|----------------------------------------------------------------------------------------------------|
| Parent's Occupation:                                                                                                    | Business                                                                                                    |
| Parent Annual Income :-                                                                                                    | 240000                                                                                                    |
|                                                                                                    | Passed Note: In case of appearing, kindly submit an undertaking as per Annexure - I.                                                                                                    |
| Do you want to opt for NRI sponsored seats subject to fulfilling the criteria :-                                                                                                    | No                                                                                                    |
| I certify that the above statements are true.  LUndertake:  a) I have read & understood NIFT 2023 Admission guidelines in the Prospectatements made and information furnished by me in the Online Application belief. In the event of any information being found false or incorrect or ineight be rejected and action can be taken against me by NIFT. I have read the Protributer declare that I fulfil all the conditions of eligibility regarding educations.  Date of Registration for Seat Allocation: 15-04-2023 | form are true, complete and correct to the best of my knowledge and<br>billy being detected before or after the examination, my candidature will<br>sospectus - 2023 carefully and I hereby undertake to abide by the same. I<br>Il qualifications, etc prescribed for NIFT admissions. |
|                                                                                                    | Signature of the candidate                                                                                                    |
|                                                                                                    | Application ID: NF306547910                                                                                                    |

After **confirmation** click on the "**Proceed for Course Preference**" button as shown above. You will be taken to the **Course Preference** page, shown below.

On the **Course Preference** page, please select the academic programmes using the **Course type**, **Course Name**, **Campus Name** drop-down menus and click on the **Add** button, after which Course campus preference is added. You can add as many as preferences you want.

Click on the **Save button** to proceed. To delete any course campus preference, click on the **delete** icon, as shown below.

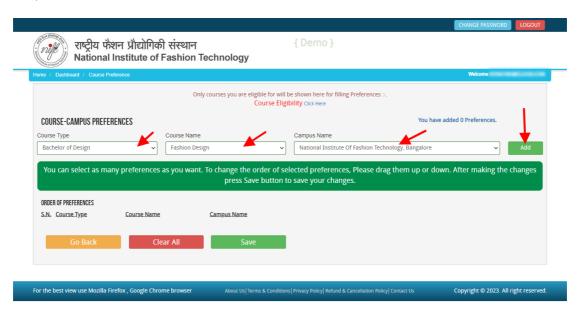

You can select as many preferences as you want, however, it is advised that previous years cut-offs for courses are considered before selecting preferences. You can reorder selected preferences by simple drag and drop. Now Click on **Save** and **Preview Page** button as screenshot below.

<u>Please note NRI sponsored seats where applicable is a separate and deliberate choice.</u>

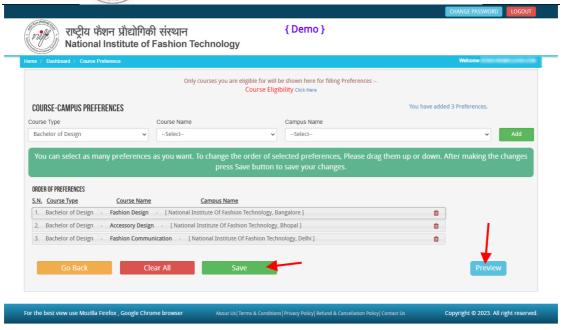

Now you have to **confirm the final preference** and Save & Lock, as shown below.

**Note:** The preferences filled in and the order of preferences saved and locked is final. These preferences will be used for allocation for all rounds of seat allocation. Candidates will not be allowed to make any changes till the completion of the admission process.

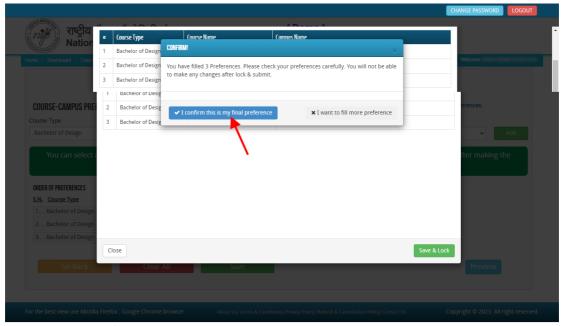

To print the **Course/Campus Preferences**, click on the Print Preview button as shown in the screenshot below.

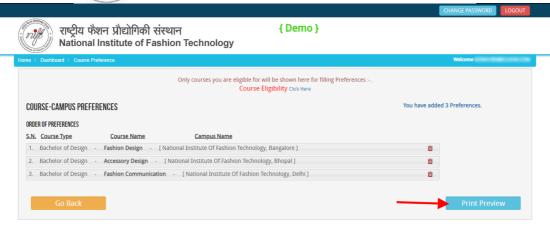

You can take a printout of your Course/Campus Preferences for your record as shown below.

Copyright © 2023. All right reserved.

For the best view use Mozilla Firefox , Google Chrome browser

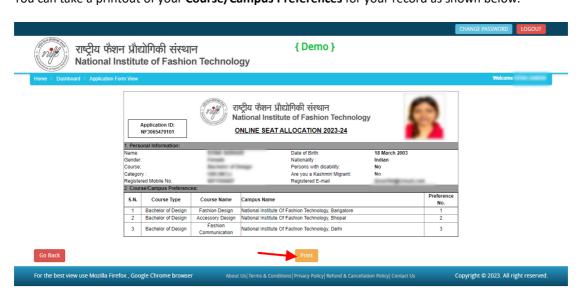